## **GS2060/GS2065**

**GPRS/GSM Uppringare**

# **TL260GS/TL265GS**

**Ethernet/Internet och GPRS/GSM Uppringare**

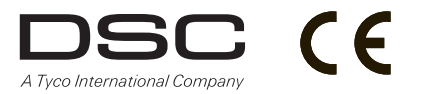

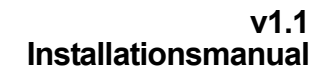

**Viktigt**: Denna manual innehåller information om hur produkten ska användas, funktioner och information om producentens ansvar för produkten. Läs noggrant igenom hela manualen.

#### **Innehållsförteckning**

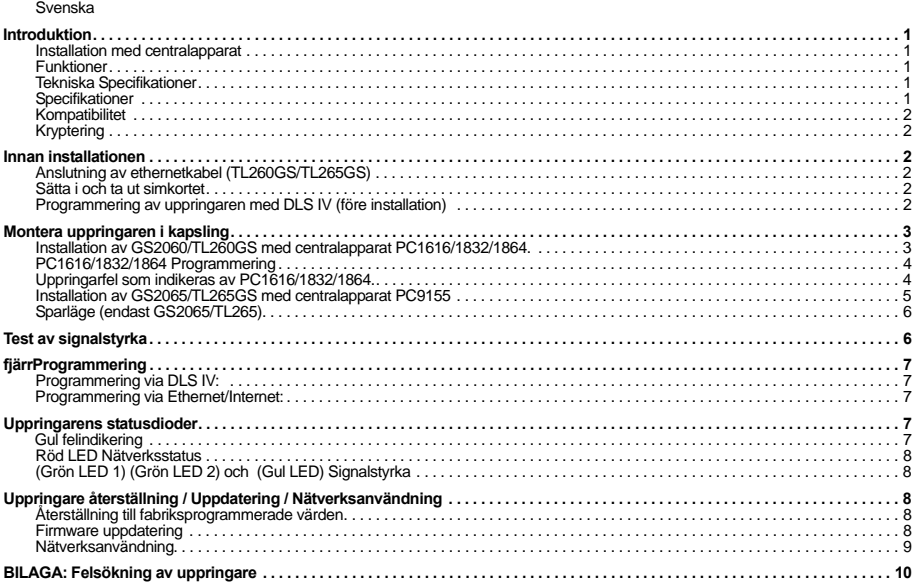

ANMÄRKNING: Det här dokumentet innehåller inte programmeringsjournalen för Ethernet/GPRS uppringare (sekvens<br>[851]). Se den separata programmeringsjournal som levereras med uppringaren, referensnummer 29007651R001.<br>Anvisni

#### **VIKTIGT**

Följ monteringsanvisningarna för denna GPRS/Ethernet Uppringare. Gör klart alla nödvändiga inkopplingar innan uppringaren tas i drift. Inkoppling bör göras så att följande undviks:

- belastning på kabelinfästningar,
- interferens mellan strömförande och icke strömförande kablage,
- kabelbrott; eller
- skada på kabelisolering.

#### **VARNING: Under pågående åskväder bör inga el-relaterad arbeten utföras !**

**Installatören bör upplysa användaren om följande**

- Försök inte att utföra service på produkten, risk för skada föreligger.
- Service utförs endast av auktoriserad personal.
- Endast av tillverkaren godkända tillbehör bör användas.

### **VARNING Läs detta Noggrant**

#### *Till installatören*

Denna varning innehåller viktig information. Som den enda personen i kontakt med systemets användare, är det ditt ansvar att säkerställa att användarna uppmärksammar och är införstådda på dessa varningar

#### **Systemfel**

Detta system har noga utformats för att vara så effektiv som möjligt. Det finns dock omständigheter, som inbegriper brand, inbrott, eller andra typer av olyckor, där man inte kan garantera skydd. Alla typer av larmsystem kan saboteras avsiktligt eller kanske inte fungerar som förväntat av olika anledningar. Några av dessa anledningar kan vara:

#### *Otillräcklig Installation*

Ett säkerhetssystem måste vara korrekt installerat för att ge tillräckligt skydd. Varje anläggning bör utvärderas av en<br>professionell säkerhetsinstallatör för att se till att alla ingångsvägar och larmområden täcks. Lås på fönster och dörrar skall fungera som avsett. Fönster, dörrar, väggar, tak och andra byggmaterial måste ha tillräcklig styrka och konstruktion för att ge förväntad skydd. En förnyad bedömning bör göras under och efter tillbyggnad i fastigheten. En utvärdering av brandskyddsinspektör och / eller polis rekommenderas om sådan tjänst finns tillgänglig.

#### *Teknisk kännedom*

Detta system innehåller säkerhetsdetaljer som var kända för att vara effektiv vid tillverkningen. Det är möjligt för personer med brottsligt uppsåt att utveckla tekniker som minskar effekten av dessa funktioner. Det är viktigt att ett säkerhetssystem ses över regelbundet för att säkerställa att dess egenskaper är effektiv och att den skall uppdateras eller ersättas om det visar sig att den inte ger det skydd som väntas.

#### *Inkräktare*

Inkräktare kan passera in i larmområdet via en oskyddad entréväg, kringgå en detektor, undgå upptäckt genom att gå genom ett område med otillräcklig täckning, förbikoppla en<br>varningsanordning, eller på annat sätt störa eller förhindra ett<br>vid testtillfället väl fungerande system.

#### *Strömavbrott*

Styrenheter, rörelsedetektorer, rökdetektorer och mycket annat kräver en strömkälla för korrekt funktion. Om en enhet drivs av batterier, är det möjligt att batterierna slutar fungera. En enhet som endast drivs på nätspänning, utan batteribackup, kommer vid ett strömavbrott, hur kort det än må vara, att försättas ur funktion. Strömavbrott, oavsett längd, åtföljs ofta av spänningsvariationer som kan skada elektronisk utrustning, t.ex. ett säkerhetssystem. Efter ett strömavbrott har inträffat, gör ett komplett systemtest för att säkerställa att det fungerar som avsett.

#### *Byte av batterier*

Trådlösa sändare har utformats för att ge flera års batteritid under normala förhållanden. Den förväntade batteritiden är en kombination av driftmiljö, användning och typ av omgivningsförhållanden som t.ex. hög luftfuktighet, höga eller låga temperaturer. Dessa variabler sammantaget kan minska batteriets förväntade livslängd. Även om varje trådlös sändare har en funktion som varnar för låg batterinivå, är det möjligt att den inte fungerar som förväntat. Regelbunden kontroll och underhåll kommer att hålla systemet i funktionsdugligt skick.

#### *Radiomottagaren*

Signaler från trådlösa sändare kan misslyckas att nå mottagaren om metallföremål placeras på eller i närheten av radiomottagaren eller vid avsiktlig störning från radiomottagaren eller vid avsiktlig störning från radiostörningsutrustning eller annan oavsiktlig radiotrafik som blockerar radiomottagaren.

#### *Systemanvändarna*

En användare kanske inte kan aktivera en panik eller nödknapp i alla lägen möjligen på grund av permanent eller tillfälligt rörelsehinder, oförmåga att nå enheten i tid, eller bristande kunskap om hur den fungerar. Det är viktigt att alla användare av systemet är utbildade på korrekt drift av larmsystemet och att de vet hur man ska reagera när systemet indikerar ett larm eller fel.

#### *Rökdetektorer*

Rökdetektorer, som ibland är en del av detta system, kanske inte alltid upptäcker rök i tid på grund av ett antal orsaker, varav en del följer. Rökdetektorn kan ha varit felaktigt installerade eller placerad. Rök kanske inte kan nå

Varje brand är annorlunda i fråga om mängden vid rökutveckling och materialtes brinnhastighet. Rökdetektorer kan inte deteltera alla typer av bränder lika bra. Rökdetektorer kanske inte varnar i tid för bränder som orsakats av vårdslöshet eller såsom rökning i sängen, våldsam explosion, gasutsläpp, felaktig förvaring av brännbart material, överlastade elektriska kretsar, barns lek med tändstickor eller mordbrand.

Även om brandvarnaren fungerar som avsett, kan det finnas omständigheter när den inte varnar i tid för att undvika personskador eller dödsfall.

#### *Rörelsedetektorer*

Rörelsedetektorer kan bara upptäcka rörelse inom de områden som visas i deras respektive installationsanvisningar. De kan t.ex inte skilja mellan inkräktare och boende i en fastighet. Rörelsedetektorer ger inte volumetriskt områdesskydd. De har flera zoner för detektering, och rörelse kan endast detekteras i området som omfattas av dessa zoner. De kan inte upptäcka rörelse som sker bakom väggar, tak, golv, stängda dörrar, glasdörrar eller fönster. Någon typ av åverkan, vare sig avsiktligt eller oavsiktligt, t.ex. maskering, målning, eller annan tillfogning av alla slags material på linser, speglar, fönster eller någon annan del av detekteringsfunktionen kommer att hindra detektorn från att fungera tillfredsställande.

Passiva IR-rörelsedetektorer fungerar genom att känna förändringar i temperatur. Men deras effektivitet kan reduceras när den omgivande temperaturen stiger nära eller över kroppstemperatur eller om det är avsiktliga eller oavsiktliga värmekällor i eller i närheten av detekteringsområdet. Vissa av dessa värmekällor kan vara t.ex element, spisar, grillar, eldstäder, solljus, vattenånga, belysning och så vidare.

#### *Larmdon*

Larmdon såsom siren, summer, brandklocka, eller blixtljus kanske inte kan väcka en sovande person om det finns en mellanliggande vägg eller dörr. Om larmdon är belägna på ett annat plan i bostad eller fastighet, är det mindre sannolikt att personer ska varnas eller vakna. Ljudande larmdon kan störas av andra bullerkällor som exempelvis stereoapparater, radio, TV, luftkonditionering eller förbipasserande trafik. Det är inte alltid ljudande larmdon kan uppfattas av en hörselskadad person.

#### *Telefonlinjer*

Telefonlinje som används för överföring av larm kan vara ur funktion eller upptagen under vissa tidsperioder. En inkräktare kan klippa telefonlinjen eller använda mer sofistikerade metoder som kan vara svåra att upptäcka.

#### *Responstid*

Det kan finnas omständigheter när systemet fungerar som avsett, men de boende eller deras tillhörigheter inte kommer att skyddas på grund av oförmåga att reagera på larmet i god tid. Om systemet är kopplat till larmcentral med åtgärd kanske väktarutryckningen inte är tillräckligt snabb för att skydda de boende eller deras tillhörigheter.

#### *Komponentfel*

Trots alla ansträngningar som har gjorts för att göra detta system så tillförlitligt och driftsäkert som möjligt, kan systemet sluta att fungera som avsett på grund av fel i en komponent.

#### *Otillräckligt underhåll*

De flesta problem som kan förhindra ett larmsystem från att fungera som avsett kan hittas genom regelbundet test och underhåll. Hela systemet skall testas varje vecka, och omedelbart efter ett inbrott, ett försök till inbrott, brand, storm, jordbävning, olycka eller annan form av aktivitet inom eller utanför anläggningens bevakningsområde som kan ha påverkat systemets driftsäkerhet. Test bör omfatta alla detektorer, knappsatser, uppringare, larmdon och andra operativa enheter som ingår i systemet.

#### *Trygghet och försäkringar*

Oavsett systemets kapacitet, ett larmsystem ersätter inte behovet av att ha en hemförsäkring. Ett larmsystem ersätter inte försiktighet och sunt förnuft för att förhindra eller minimera de skadliga effekterna av en nödsituation.

#### **Introduktion**

**GS2060/GS2065:** GPRS/GSM (General Packet Radio Service/Global System for Mobile) Uppringare för larmöverföring till larmmottagare Sur-Gard System I, II, och III (SG-DRL3IP) via GPRS/GSM. Larmöverföring endast protokollet SIA via GPRS, ej analog överföring via GSM.

**TL260GS/TL265GS:** Ethernet/GPRS Uppringare för larmöverföring till larmmottagare Sur-Gard System I, II, och III via Ethernet/ Internet eller GPRS/GSM. Larmöverföring endast SIA via Ethernet eller GPRS, ej analog överföring via GSM.

Uppringaren kan användas som primär eller sekundär larmsändare. Uppringaren kommunicerar händelser från centralapparaten samt interna händelser med Internet Protocol (IP) via Ethernet/Internet och/eller GSM/GPRS. Uppringaren har möjlighet att kommunicera vissa händelser via SMS (Short Message Service) och möjlighet att kommunicera via GPRS eller Ethernet till tredje part med ITV2 protokoll.

Kommunikationen från **GS2060/GS2065/TL260GS/TL265GS** över GPRS/GSM är helt beroende på signalstyrkan hos aktuell operatör. Montering av uppringaren bör inte ske innan signalstyrkan på aktuell placering har uppmätts, se sidan 6, för att hitta optimal placering (minst en grön LED **TÄND**). Andra typer av antenner kan beställas från distributören.

#### **ANMÄRKNING:** *Innan installation, säkerställ att vald operatör av GPRS/GSM har täckning i området.*

#### **Installation med centralapparat**

Följande uppringare är kompatibla med PC1616/PC1832/PC1864:

**• GS2060 (endast GPRS/GSM) • TL260GS (Ethernet/Internet + GPRS/GSM, två kommunikationsvägar)** Följande uppringare är kompatibla med PC9155 (Alexor):

#### **• GS2065 (endast GPRS/GSM) • TL265GS (Ethernet/Internet + GPRS/GSM, två kommunikationsvägar.**

### **ANMÄRKNING:** *Med förinstallerad GS2065 är modellbeteckningen 9155G. TL265GS, modellbeteckning 9155D.*

#### **Funktioner**

- 128-bit AES kryptering via GPRS/GSM och Ethernet/Internet (NIST Validation Certificate No. 995).
- Fjärr- och lokal anslutning av mjukvara DSC DLS IV för programmering och service.
- Primär eller sekundär överföring via GPRS/GSM.
- Ethernet LAN/WAN 10/100 BaseT (endast TL260GS/TL265GS).
- Fullt stöd för centralapparatens larmkoder .
- Programmering via centralapparatens installatörsläge (endast GS2065 och TL265GS).
- Redundant kommunikation via Ethernet/Internet och GPRS/GSM (endast TL260GS/TL265GS).
- Individuell periodisk testsändning via Ethernet och/eller GPRS.
- Installatörskod
- Intern primär och sekundär konfigurering av larmsändning.
- Fjärranslutning av mjukvara för upp-/nedladdning via GPRS och Ethernet.
- PC-LINK anslutning.
- Programmerbara texter (Sektion- och Områdestexter överförs automatiskt, endast 9155 v1.1+ )
- Programmerbara SMS kommandon och kvittensmeddelanden, förval i 28 olika språk.
- Quad-Band: 850 MHz, 900 MHz, 1800 MHz, and 1900 MHz.
- SIA format (Contact ID möjligt med GS2065/TL265GS V1.1).
- Visuell indikering av signalstyrka och fel.
- Övervakning via GPRS och Ethernet.

#### **Tekniska Specifikationer**

### *Strömutrustning enligt Klass II, strömbegränsad. (ej över 30V eller 8A för maximalt 100VA).*

**Specifikationer**

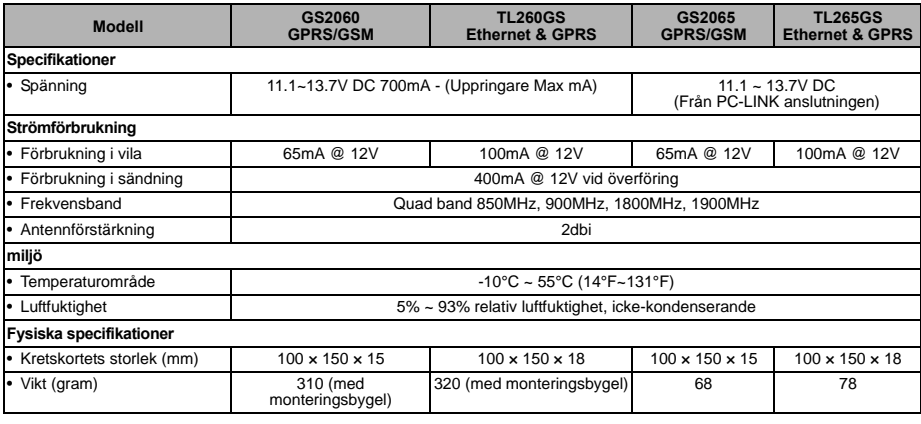

**Tabell 1: Specifikationer**

#### **Kompatibilitet**

#### **Tabell 2: Kompatibla larmmottagare, centralapparater, och kapslingar**

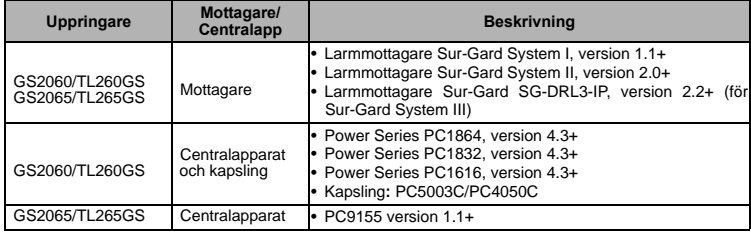

#### **Innan installationen**

Denna GSM/Ethernet Uppringare skall installeras av kompetent servicepersonal. (Med kompetent servicepersonal avses en person som har teknisk utbildning och kunskap om produkten och tillräcklig erfarenhet för denna typ av arbetsuppgifter för att kunna reducera risker både för sig själv och andra). Denna utrustning (PC9155) ska installeras och användas i en miljö som har maximalt föroreningsgrad 2 och överspännings-kategori ll på ICKE EXPLOSIONSFARLIGA PLATSER inomhus. Denna manual skall användas tillsammans med manualen för det system uppringaren är ansluten till.

#### **Kryptering**

Uppringaren använder 128 Bit AES kryptering. Krypteringen är en automatiserad process i larmmottagaren. Varje larmmottagare kan individuellt ha krypteringen aktiverad eller deaktiverad. När kryptering aktiveras i uppringaren kommer krypteringsnycklar att utbytas nästa gång uppringaren kommunicerar med larmmottagaren.

#### **ANMÄRKNING:** *Kryptering startar vid nästa överföring eller direkt efter omstart av enheten.*

#### **Anslutning av ethernetkabel (TL260GS/TL265GS)**

En nätverkskabel (CAT 5) skall anslutas till Ethernet-kontakten på uppringaren. Anslutningen i uppringaren är av typen RJ45. Tag följande i beaktande vid användning av CAT5:

• Skala inte av mer isolering än nödvändigt.

- Knyt inte ihop kabeln.
- Kläm inte kabeln.
- Separera inte ledarparen i CAT5 mer än 1.2cm (½").
- Skarva inte kabeln.
- Böj inte kabeln.

#### **ANMÄRKNING:** *CAT5 specifikationen kräver att radien på en böj minst skall överstiga 5 cm (2"). Överskrid inte maxlängden på 15cm (6") från ferritkärnan till anslutningen i uppringaren. Maxlängd på CAT 5 är 100m (328 ft.).*

#### **Sätta i och ta ut simkortet**

- 1. I det fall uppringaren redan sitter monterad i centralapparatens kapsling, öppna kapslingen för att komma åt simkortshållaren.
- 2. Gör centralapparaten spänningslös och koppla bort batteriet.
- 3. Öppna simkortshållaren genom att föra den i riktningen som indikeras av pilen vid OPEN.
- 4. För varsamt hållaren utåt.
- 5. Sätt i eller ta bort simkortet, observera simkortets orientering.
- 6. Stäng simkortshållaren genom att föra den i riktning mot indikeringen vid LOCK. Se Figur 1 och Figur 5.
- 7. Återanslut batteriet och spänningsätt

#### **Programmering av uppringaren med DLS IV (före installation)**

Installatören kan utföra all programmering av enheten innan driftsättning på plats (även utan simkort). Följande avsnitt beskriver programmering med mjukvara DLS IV.

#### **ANMÄRKNING:** *Det är viktigt att simkortsnumret antecknas eller hämtas till kundfilen som skapas (vid lokal anslutning). Utan simkortsnumret är det inte möjligt att kommunicera fjärrledes via GPRS*

- 1. Anslut uppringaren till en PC med aktuell PC-Link kabel:
- a. GS2060 och TL260GS: PCLINK-9 Kit eller PCLINK-SCW Kit.
- b. GS2065 och TL265GS: PCLINK-5WP Kit.
- 2. Spänningsätt enheten.
	- a. GS2060 och TL260GS: Anslut spänning från centralapparatens Bell + och Aux . (PC1616/1832/1864).
	- b. GS2065 och TL265G: Enheten spänningsätts från transformatorn som medföljer PCLINK-5WP Kit.
- 3. Starta DLS IV i PC:n.

#### **ANMÄRKNING:** *DLS IV kan laddas ned från distributörens eller tillverkarens hemsida.*

- 4. Utför följande steg för att programmera uppringaren via DLS IV:
	- a. Skapa en ny kundfil **och välj centralapparatstyp**.
	- b. Lägg eventuellt till aktuell typ av uppringare till detta konto.
	- c. Välj typ av anslutning (SMS, Ethernet/Internet, och PC-Link) och ange relevant information.
	- d. Öppna kundfilen och gå till avsnittet **GS/IP**.
	- e. Under generella val för uppringaren (**Communicator Options**), ange relevant information.
	- f. Under mottagarval (**Receiver Options**), ange relevant information.
	- g. Under val för GPRS (**GPRS Network Options**), ange relevant information.
	- h. Kontrollera alla värden innan nedladdning. Välj Skicka Allt (**Global Download**).
	- i. I valet för **Anslutningstyp,** välj **PC-LINK**, tryck **OK**.
	- j. Efter lyckad nedladdning, avsluta DLS IV, gör uppringaren spänningslös och koppla bort PC-Link kabeln.
- 5. Sätt i simkortet (se **avsnittet ovan för mer information**).
- **ANMÄRKNING:** *DLS IV kan användas för att fjärransluta till systemet efter installation. Se Programmering via DLSIV: sidan 7 eller DLS IV Manual.*

#### **Montera uppringaren i kapsling**

#### **Anslutning och inkoppling av utrustningen skall alltid ske enligt nationella föreskrifter.**

#### **Installation av GS2060/TL260GS med centralapparat PC1616/1832/1864.**

- **ANMÄRKNING:** *Gör alltid GS2060/TL260GS spänningslös om simkortet ska tas ur eller sättas i.*
- 1. För att montera uppringaren på bygeln, följ nedanstående steg (se **Figur 1**).
	- a. Ta fram de fyra plastdistanserna som följde med uppringaren.
	- b. För in de fyra distanserna i respektive hörn av monteringsbygeln (från baksidan). (Infästningen för antennen skall vara vänd bort från dig).
	- c. För varsamt på enheten på de fyra plastdistanserna och tryck till bestämt den sista biten.
	- d. Öppna centralapparatens kapsling.
	- e. Slå ut den markerade (cirkulära) metallbiten i det övre högra hörnet. (Hål för antennen).
	- f. Anslut medföljande antennkabel (12.7cm) till GSM modulen, för in kabeln från baksidan av monteringsbygeln. Kontakten sitter på GSM modulens vänstra sida. (Se **Figur 3**).
	- g. Innan antennkabeln fästs i bygeln, sätt en plastdistans på kabeln, för upp kontakten genom hålet, sätt dit en plastdistans följt av mässingsdistansen och den platta muttern. Skruva försiktigt ned muttern (för hand). Dra inte åt muttern med verktyg.
- 2. Montera uppringaren i centralapparaten. (Se **Figur 3**). a. Anslut medföljande PC-LINK kabel till PC-LINK kontakten på centralapparaten (röd ledare mot Pin 1 på PC-LINK kontakten.) **ANMÄRKNING:På centralapparaten är de n sv arta led aren till höger, på uppringaren är den istället till vänster. Se Figur 3.**
	- b. Sätt fast monteringsbygeln i kapslingen som bilden till höger visar. **ANMÄRKNING:Kontkakten för a nslutningen a v a ntennen sk all vara åtkomlig i överkant av kapslingen.**
	- c. På kapslingens högra långsida finns ett skruvhål. Se **Figur 2** (i). Fäst bygeln i kapslingen genom att skuva fast den i nämnda skruvhål.
- d. Skruva fast den vita antennen på antennanslutningen. 3. Anslut uppringaren till centralapparaten (Se **Figur 1**):

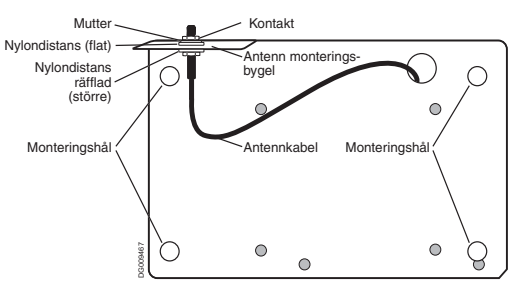

#### **Figur 2 PC1616/1832/1864 Centralapparat**

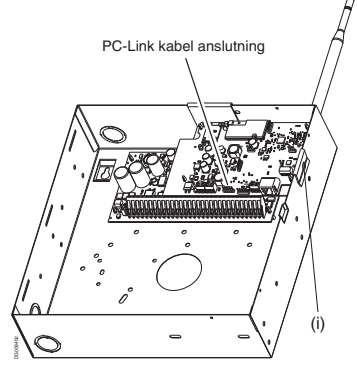

#### **Figur 3 GS2060/TL260GS kopplingsschema**

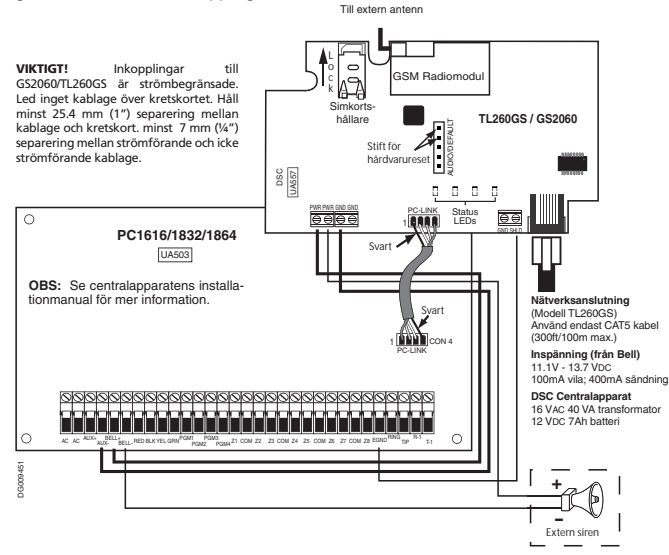

#### **Figur 1 Monteringsbygel för larmsändaren**

- a. Koppla bort all spänning från centralapparaten (även batteri).
- b. Anslut en ledare från uppringarens plint **PWR** till centralapparatens plint **BELL+** .
- c. Anslut en ledare från uppringarens plint **GND** till centralapparatens plint **AUX** *-* .
- d. Anslut en ledare från uppringarens plint **SHLD** till centralapparatens plint **EGND**. (Skyddsjord).
- e. Om en siren skall kopplas in, anslut uppringarens högra plint **PWR** till positiv (**+**) ingång på sirenen. (Se **Figur 3**).
- f. Anslut centralapparatens plint **BELL** *-* till negativ (*-*) ingång på sirenen.

## ANMARKNING:I det fall ingen siren skall anslutas, koppla in ett motstånd på 1K.2½ W 5% (Brun, Svart, Röd, Guld)<br>(medföljer centralapparaten) mellan centralapparatens plint Bell + och Bell – , anslut sedan endast BELL + ti

- g. Kontrollera att simkortet sitter i sin hållare. (Se **Sätta i ta ut simkortet på sidan 2**).
- h. Anslut PC-LINK kabeln till uppringarens PC-LINK kontakt. (Svart ledare på Pin 1 på uppringaren).
- i. Anslut nätverkskabeln till uppringarens RJ45 anslutning.
- 4. Utför följande procedur första gången systemet skall starta upp med uppringaren ansluten:
	- a. Återanslut nätspänningen (AC) och batteriet. (Uppringaren och centralapparaten startar upp).
	- b. Uppringarens gula och röda LED indikering kommer att blinka under uppstarten och initieringsprocessen. Den röda och gula indikeringen kommer att fortsätta blinka till dess alla programmerade larmmottagare har kontaktats.
	- c. På systemets knappsats, tryck [\*][8][Installatörskod] [382] och bekräfta att Option [5] är **TÄND** (GPRS/Ethernet Modul Inkopplad).

ANMARKNING:Initiering av uppringaren kan ta flera minuter att slutföra. Röd och gul LED blinka r under denna<br>process. Initieringen är inte slutförd innan dessa slutar blinka. (I det fall den gula LED indikeringen blinkar

5. Utför Test av signalstyrka på sidan 6.

#### **PC1616/1832/1864 Programmering**

Utför ett funktionstest av centralapparat och uppringare enligt nedan.

Följande sekvenser programmeras via systemets knappsats. Tryck **[\*][8][Installatörskod][Sekvens]**. Anteckna alla värden som ändras i uppringarens Programmeringsjournal.

### **ANMÄRKNING:** *Valet TÄND innebär att motsvarande siffra visas. Valet SLÄCKT innebär att motsvarande siffra inte visas. (t.ex., [1---5---], Option 1 och 5 är TÄNDA, resterande är SLÄCKTA). Tryck på motsvarande siffertangent på knappsatsen för att växla en option TÄND/SLÄCKT.*

- 1. I sekvens [167] programmera **060** (sekunder).
- 2. I sekvens [301], [302] och [303], programmera primär, sekundär och eventuellt rapporterande telefonnummer eller hexadecimal bokstavskombination (för GPRS/Ethernet uppringaren). Följande alternativ kan programmeras:
	- a. Ett telefonnummer programmeras; centralapparatens analoga uppringare (RNG-TIP) används för överföring (PSTN).
	- b. **DCAA** programmeras (Mottagare 0); överföring sker via GPRS/Ethernet till Mottagare 1 4 beroende på val i sekvens [006].
	- c. Sekvens [301] är den primära larmmottagaren, sekvens [302] är rapporterande, och sekvens [303] är sekundär larmmottagare (backup för [301]). Alla mottagare kan programmeras antingen för PSTN eller GPRS/Ethernet

#### **ANMÄRKNING:Inledande 'D' (vänta på kopplingston) är ett förkonfigurerat värde som ej skall ändras.**

- 3. I sekvens [350], välj larmformat Contact ID (03) eller SIA FSK (04). **ANMÄRKNING:** *Om något telefonnummer för mottagare programmerats DCAA enligt ovan, måste SIA FSK [04 ] väljas.*
- 4. I sekvens [351] [376], programmera systemets uppringarval. Se systemets Installationsmanual för mer information.
- 5. I sekvens [382], kontrollera att Option [5], 'GPRS/Ethernet Modul Inkopplad' är **TÄND**. Om denna option är SLÄCKT, kommer<br>den gula statusdioden på uppringaren att indikera 'Ingen kontakt med centralapparat' (2 blink).
- 6. I sekvens [401] välj Option [1] 'Dubbeluppringning inkopplad' till **TÄND** för att kunna utföra fjärrservice med DLS vi GPRS eller Ethernet.

#### **ANMÄRKNING:** *Alla överföringsvägar bör testas av installatören. Se Programmeringsjounalen sekvens [901] för testsändning.*

#### **Uppringarfel som indikeras av PC1616/1832/1864.**

Ett eventuellt fel på Uppringaren kommer endast att generera ett "Systemfel" på PC1616/1832/1864. För mer information om felet, avläs händelseminnet via systemets LCD knappsats.

- **T-Link Nätverksfel**: Genereras av följande fel: SIM pinkodsfel, ingen kontakt med GSM operatör, ingen anslutning till ethernet.
- **T-Link Mottagarfel**: Genereras av följande fel: mottagare saknas, övervakning misslyckad, kommunikationsfel.
- **T-Link Datakomfel**: Genereras om Uppringaren tappar kontakten med centralapparaten

#### **Installation av GS2065/TL265GS med centralapparat PC9155**

#### **ANMÄRKNING:** *GS2065 är förinstallerad i modell: 9155G och TL265GS i modell: PC9155D.*

Ta bort kapslingens frontstycke och koppla bort AC och batteriet (lossa **+** (röd) från batteriet). 2. Håll uppringaren med RJ45 kontakten

nedåt till vänster. Luta kretskortet lite åt höger och för in det under de högra plasthållarna. Tryck sedan varsamt ned kortet på vänster. (se **Figur 4**). 3. Anslut PC-LINK kontakten. Röd ledare på pin 5 på centralapparat och uppringare. (Se **Figur 5**.)<br>4. Anslut en ethernetkabel till RJ45 kontakten på uppringaren. I det fall<br>skärmad CAT 5 används, bygla GND

**ANMÄRKNING: An slut i nte byg eln i**

5. Återanslut AC och batteriets **+** till centralapparaten. (Systemet startar nu

**ANMÄRKNING:Initiering av**

**Tabell 7 för felsökning).** 6. Utför Test av signalstyrka på sidan 6. 7. Programmering i centralapparaten måste utföras för att uppringaren skall fungera som systemets larmsändare. Följande sekvenser programmeras via systemets knappsats. Tryck

har kontaktats.

*antennen.*

upp).

#### **Figur 4 PC 9155 Centralapparat**

h Simkort  $\mathbf{a}$ **PGB**<br>ANTENNA ANTENNA Till extern antenn 'n  $\sqrt{ }$ *anslutning). Utan simkortsnumret är det inte möjligt att kommunicera fjärrledes via GPRS.* **FUSE Använd en flat skruvmejsel** skärmad CAT 5 används, bygla **GND**<br>och **SHLD** på uppringaren (till vänster<br>om RJ45 kontakten) för brusreducering. och bänd varsamt loss kontakten. OBS: Slit inte bort kontakten, den kan skadas. **det fall kab eln ä r jordad från andra**  $\frac{1}{2}$ **sidan.** *Led inte kablage över PCB* **PC9155** RED Status LEDs **TL265GS / GS2065** Röd es<br>Sh a. Uppringarens gula och röda LED ledare<br>블립 indikering kommer att blinka under 1<br>1<br>7<br>2<br>2<br>2<br>2<br>2<br>2<br>2<br>2<br><br><br><br><br><br><br><br><br><br> uppstarten och initieringsprocessen. Lossa här först Den röda och gula indikeringen kommer att fortsätta blinka till dess alla programmerade larmmottagare ď ℍ **uppringaren k an ta fle ra minuter att slut föra. Röd och gul LE D** C **blinkar under denna proc ess. Initieringen är inte slut förd innan dessa slutar blinka. (I det fall den gula LED indikeringen blinkar har ett fel inträffat. Åtgärda felet innan** E **installationen fort sätter). (S e BATTERI** Lossa inte anslutningen i centralapparaten; lossa röd + (PLUS) ledare från batteriet. DG009455

**[\*][8][Installatörskod][Sekvens]**. Anteckna alla värden som ändras i relevant Programmeringsjournal. ANMARKNING: Valet TAND innebär att motsvarande siffra visas. Valet SLACKT innebär att motsvarande siffra inte<br>visas. (t.ex., [1---5----], Option 1 och 5 är TÄNDA, resterande är SLÄCKTA). Tryck på motsvarande siffertangent

- 8. I sekvens [167] programmera **060** (sekunder).
- 9. När uppringaren är installerad i ett PC9155 system finns 4 telefonnummer tillgängliga. Dessa 4 kan konfigureras att
	- kommunicera på följande sätt: som Backup eller som Växlande. a. Backup: 5 uppringningsförsök görs till varje programmerat telefonnummer, Kommunikationsfel (FTC) genereras efter att alla försök har misslyckats.
	- b. Växlande: 1 uppringningförsök görs till varje nummer innan uppringaren växlar till nästa (i det fall uppringningen misslyckas). Denna uppringningssekvens upprepas 5 gånger, ett Kommunikationsfel genereras i det fall alla försök misslyckas.
- 10. Telefonnummer (mottagare) i [301], [302], [303], eller [305] kan konfigureras som primär kommunikationsväg.
	- a. Telefonnummer (mottagare) i [302], [303], och [305] kan konfigureras som backup eller rapporterande mottagare i sekvens<br>[383] eller [351] [376]. Se PC9155 Installationsguide för mer information.
	- b. I det fall ett vanligt telefonnummer programmeras kommer uppringningen att ske via den inbyggda analoga uppringaren i<br>systemet (telelinje ansluten till RNG-TIP). En 4-ställig hexadecimal bokstavskod programmeras enligt
		- **DCAAF:** Intern (Alla mottagare). Primär och sekundär mottagare bestäms av GS/IP modulen.<br>**DCBBF:** Ethernet Mottagare 1 (Primär) (Endast TL260GS/TL265GS).
		- **DCBBF:** Ethernet Mottagare 1 (Primär) (Endast TL260GS/TL265GS).<br>**DCCCF:** Ethernet Mottagare 2 (Sekundär) (Endast TL260GS/TL265G
		- **DCCCF:** Ethernet Mottagare 2 (Sekundär) (Endast TL260GS/TL265GS).<br>**DCDDF:** GPRS Mottagare 1 (Primär).
		- **DCDDF:** GPRS Mottagare 1 (Primär).<br>**DCEEF:** GPRS Mottagare 2 (Sekunda
		- GPRS Mottagare 2 (Sekundär).

#### **ANMÄRKNING: Avsluta med ett 'F' för att radera eventuella siffror.**

11. Sekvens [350]: De mottagare som programmerats med värdet DCAA, DCBB, DCCC, DCDD, eller DCEE, måste larmformatet i sekvens [350] väljas som [04] för SIA format eller [03] för Contact ID format.

- 12. Sekvens [382]: Option [5], 'GPRS/Ethernet Modul Inkopplad', måste vara **TÄND**. Om denna option är SLÄCKT, kommer den gula statusdioden på uppringaren att indikera 'Ingen kontakt med centralapparat' (2 blink).
- 13. I sekvens [401] välj Option [1] 'Dubbeluppringning inkopplad' till **TÄND** för att kunna utföra fjärrservice med DLS vi GPRS eller Ethernet.

## **ANMÄRKNING:** *Det är viktigt att simkortsnumret antecknas eller hämtas till kundfilen som skapas (vid lokal*

## **Sparläge (endast GS2065/TL265)**

TL265GS sparlägesfunktion som aktiveras vid nätfel (AC) på centralapparaten PC9155. Detta<br>läge aktiveras för att förlänga aktiveras batteridrifttiden. När sparläget är aktiverat kommer ethernetanslutningen vara deaktiverad. Anslutningen aktiveras vid larmsändning, fjärrservicebegäran via SMS eller firmwareuppdatering.

- I sparläge fungerar inte inkommande DLS session
- Utgående fjärrservicebegäran via SMS är möjlig i sparläge.
- Indikeringen för nätverksanslutningen kommer att vara SLÄCKT när sparläget är aktiverat.

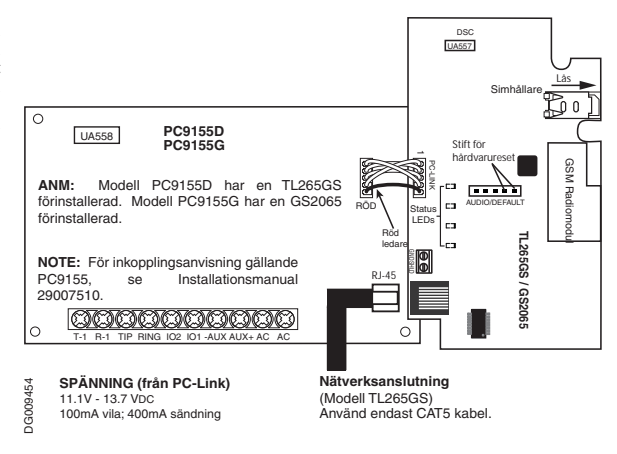

#### **Uppringarfel som indikeras på centralapparaten PC9155**

Följande fel kan avläsas på systemets LCD knappsats. Se PC9155 Installationsguide för mer information. **Tabell 3: Felindikeringar på PC9155**

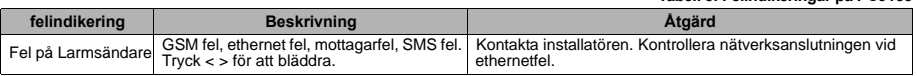

#### **Test av signalstyrka**

- 1. Innan montering av uppringaren sker bör en mätning av signalstyrkan göras:
	- **ANMÄRKNING:** *En omplacering av uppringaren eller inkoppling av en riktantenn kan behövas för god signalstyrka.*
	- a. Kontrollera att uppringarens gula LED indikering är släckt. Den gula blinkar för att indikera fel i uppringaren.(Se Tabell 7 för<br>felsökning och åtgärd).
	- b. Kontrollera signalstyrkan via LED indikeringarna. Minsta acceptabla signalstyrka: Gul LED **SLÄCKT** och Grön LED 1<br>(längst bort från den gula) **TÄND**. (ej blinkande). Se tabell för **Signalstyrka på sidan 9**. **ANMÄRKNING: En y ttre a ntenn k an be hövas om de t inte gå r at t uppnå god s ignalstyrka dä r uppringaren är**

## **placerad.**

- c. Följande GSM antenner finns tillgängliga:<br>• GS15-ANTQ 4.57m (15') Internal Ar
	- GS15-ANTQ 4.57m (15') Internal Antenna Extension Kit **(**för inomhusbruk**).**
	- GS25-ANTQ 7.62m (25') External Antenna Extension Kit **(**för utomhusbruk**).**
- **External Antenna Extension Kit (för utomhusbruk).** Instruktioner för montering medföljer respektive kit.
- 2. Efter montering av yttre antenn :

#### **ANMÄRKNING:** *Följ instruktionerna för aktuell centralapparat. Fortsätt till Steg 4 om ingen yttre antenn används.*

#### PC1616/1832/1864

- a. Skruva bort den vita antennen.
- b. Anslut antennkabeln på antennkontakten.
- PC9155
	- a. Gör systemet spänningslöst och ta bort frontstycket på kapslingen.
	- b. Ta bort den markerade plastbiten i kapslingens över högra hörn.
	- c. Sätt en flat skruvmejsel mellan modulen och kabelanslutningen i antennkontakten. (Se **Figur 4** ). Bänd varsamt loss kontakten från modulen och från kretskortet.

#### **ANMÄRKNING:Var försiktig vid avlägsnandet av kontakten.**

- d. Koppla in antennen enligt bifogad monteringsinstruktion.
- e. Anslut antennkabeln till antennkontakten på uppringarens GSM modul.
- f. Sätt tillbaka frontstycket.
- g. Spänningsätt systemet.
- 3. Flytta antennen till dess minst en grön LED lyser.
	- **ANMÄRKNING:** *Låg signalstyrka: grön LED 1 blinkar gul LED släckt. Antennen bör omplaceras i det fall låg signalstyrka indikeras.*
- a. Montera antennen där god signalstyrka uppnås.
- 4. Alternativt kan hela centralapparaten omplaceras för att uppnå god signalstyrka.
- **ANMÄRKNING:** *Alla överföringsvägar bör testas av installatören. Se Programmeringsjounalen sekvens [901] för testsändning.*

#### **Programmering via DLS IV:**

**ANMÄRKNING:** *En port för inkommande datatrafik behöver vara öppen till den PC som används för DLS IV, kontakta nätverksadministratören vid frågor. Fjärrsessionen initieras med SMS, därför behöver simkortets telefonnummer vara känt.*

- 1. Starta DLS IV.
- **ANMÄRKNING:** *DLS IV kan erhållas från distributören eller tillverkaren*
- 2. Skapa en kundfil för centralapparaten/uppringaren, välj kommunikationstyp (t.ex, SMS GS2065) och ange relevant information under avsnittet **SMS**, inklusive GSM telefonnumret.
- 3. All programmering av centralapparat och uppringare kan utföras via DLS IV. Se systemets installationsguide och programmeringsjournal för en utförlig beskrivning av varje parameter.
- 4. Efter avslutad programmering, välj **Skicka Allt** (Global Download) och sedan **SMS** som **Anslutningstyp**. Välj **OK**.
- 5. DLS IV genererar automatiskt den text som SMS meddelandet skall innehålla. Meddelandet innehåller information om publik IP och port som uppringaren skall ansluta till (vänligen kontrollera att förvald publik IP är korrekt). Skriv in texten i ett SMS meddelande i din mobiltelefon och skicka detta till uppringarens GSM telefonnummer. Tryck sedan **OK**.
- 6. SMS meddelandet gör att uppringaren kopplar upp sig till DLS IV. Programmeringen skickas nu via GPRS eller Ethernet/ Internet. Den väg som uppringaren väljer för kommunikation bestäms i sekvens [005], option [4]. ANMÄRKNING: Du kan deaktivera DLS över GPRS. Se Programmeringsjournalen sekvens [006] Option [7]. Om DLS<br>över GPRS urkopplas är det inte möjligt att fjärrprogrammera GS2065/GS2065 Uppringare, oavsett val i sekvens [005] *Option [4].*

#### **Programmering via Ethernet/Internet:**

#### **(TL260GS och TL265GS)**

#### **ANMÄRKNING:** *En dator med anslutning till Internet och DLS IV installerat krävs.*

- 1. Starta DLS IV.
- 2. All programmering av centralapparat och uppringare kan utföras via DLS IV. Se systemets installationsguide och programmeringsjournal för en utförlig beskrivning av varje parameter.
- 3. I Egenskaper på **Kundfilen**, lägg till uppringaren som modul och fyll i relevant information under **Ethernet/Internet**. 4. Efter avslutad programmering, välj **Skicka Allt** (Global Download) och **Ethernet/Internet** som 'Anslutningstyp'. Tryck **OK**. Kommunikationen mellan systemet och DLS IV upprättas via Ethernet/Internet.
- 
- 5. Programmeringen skickas nu via GPRS eller Ethernet/Internet. Den väg som uppringaren väljer för kommunikation bestäms i sekvens [005], option [4]

#### **Uppringarens statusdioder**

Uppringaren har 4 LED indikeringar. En gul LED för felindikering, en röd för status på nätverksanslutningen, och 2 gröna för signalstyrkan.

#### **Gul felindikering**

Den gula blinkar för att indikera fel. Antalet blinkningar motsvarar det fel som inträffat. Se tabellen nedan för fel som kan indikeras. **Tabell 4: Felindikeringar**

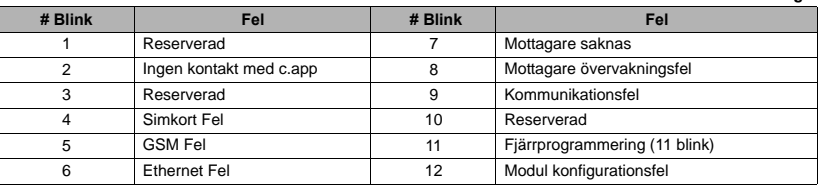

#### **ANMÄRKNING: Felet med högst prioritet indikeras först (1 b link är högst prioritet). Ett e ventuellt fel me d lägre prioritet indikeras efter att föregående fel återställts. Detta pågår till dess alla fel åtgärdats (gul LED SLÄCKT).**

Följande avsnitt beskriver de fel som kan indikeras.

#### **Ingen kontakt med centralapparat (2 blink)**

Indikeras när kommunikationen mellan centralapparat och uppringare misslyckas. När detta uppstår - centralapparaten blir exempelvis spänningslös - kommunicerar uppringaren händelsen 'Ingen kontakt med c.app' till larmcentralen. Efter återställning av kommunikationen skickas en återställning till larmcentralen. Larmkoden för Fel är ET0001, för Återställningen ER0001. Abonnentkoden för primärmottagaren används vid kommunikation av denna händelse.

## ANMÄRKNING: Ovanstående är en intern händelse som genereras av uppringaren. Det är den enda interna händelsen;<br>alla övriga händelser genereras av centralapparaten. Felet ställs ut efter 3 misslyckade pollningar på PC9155 o

#### **Simkort Fel (4 blink)**

Indikeras vid något av följande: SIM Pinkodsfel eller Operatörsfel.

- a. SIM Pinkodsfel. Pinkodskontrollen är aktiverad på simkortet och rätt pinkod har inte programmerats i uppringaren. Ta eventuellt ut simkortet och inaktivera pinkodskontrollen med hjälp av en mobiltelefon.
- b. Operatörsfel. Operatörsfel uppstår i det fall uppringaren är låst till en specifik operatör och ett simkort från annan operatör används.

#### **GSM Fel (5 blink)**

Indikeras vid något av följande:

- a. **Fel på GSM Radio**: Uppstår efter 8 misslyckade försök att kommunicera med GSM modulen.
- b. **SIM Fel:** Uppstår efter 10 misslyckade +CPIN kommandon.
- c. **GSM Nätverksfel**: Uppstår efter misslyckad kontakt med operatören. (3 efterföljande initierings- eller återregistreringsfel, misslyckad registrering mot APN, misslyckad öppning av socket, cykliskt fel = 20, eller mottagande av kommando MSDI (1/<br>2), (7/8/14). Felet återställs efter att kommando MIPCALL och MIPOPEN lyckats.
- d. **Otillräcklig signalstyrka:** Felet indikeras om den genomsnittliga signalstyrkan är för låg. (Båda gröna LEDs SLÄCKTA). Felet återställs när signalstyrkan når en acceptabel nivå.

#### **Ethernet Fel (6 blink)**

Ethernetanslutning saknas. Indikeras också om DHCP begäran nekas från DHCP server (eller om DHCP server saknas på nätverket). (Om inga ethernet mottagare programmeras indikeras inte felet).

#### **Mottagare Saknas (7 blink)**

Uppringaren misslyckas att kommunicera med någon av de programmerade mottagarna (ej programmerade undantas). Indikeras också om GPRS mottagare saknar programmerad APN (kopplingspunkt).

#### **Mottagare Övervakningsfel (8 blink)**

Indikeras om övervakning av uppringaren från larmcentral är inkopplat och misslyckas. Felet uppstår om Ethernet Mottagare 1 är övervakad och signal uteblir från mottagaren eller, om GPRS Mottagare 1 övervakas, ingen kvittens erhålls på 4 sändningar av övervakningssignal till mottagaren.

#### **Kommunikationsfel (9 blink)**

Indikeras när kommunikationsförsök av en intern händelse i uppringaren misslyckats till alla programmerde mottagare.

#### **Fjärrprogrammering (11 blink)**

Indikeras under pågående firmwareuppdatering eller DLS fjärrprogrammering. Uppdatering av firmware pågår via GPRS/ Ethernet. Återställs automatiskt efter avslutad DLS session.

#### **Modul Konfigurationsfel (12 Flashes)**

Indikeras om uppringarens abonnentkod ([851][021]) eller programmerad mottagares abonnentkod saknas.

#### **Röd LED Nätverksstatus**

BLINKAR: Kommunikation pågår.

- Kort blink indikerar utgående sändning via Ethernet.
- Två korta indikerar inkommande Ethernet ACK/NACK.
- Långsamt vid inkommande/ utgående samtal.

**SLÄCKT**: Normal status. Anslutningen fungerar normalt.

**TÄND**: Problem med anslutningen till Ethernet eller GPRS:

- Ethernetkabel är inte ansluten.
- DHCP begäran misslyckades.
- Misslyckad IP begäran från GPRS.
- GPRS anslutningen har återställts.

#### **I** (Grön LED 1) **[I** (Grön LED 2) och  $\triangle$  (Gul LED) Signalstyrka

**ANMÄRKNING:** *I det fall den gula blinkar, se* **Tabell 7***för felsökning.*

#### **Tabell 5: Radio Signal Strength**

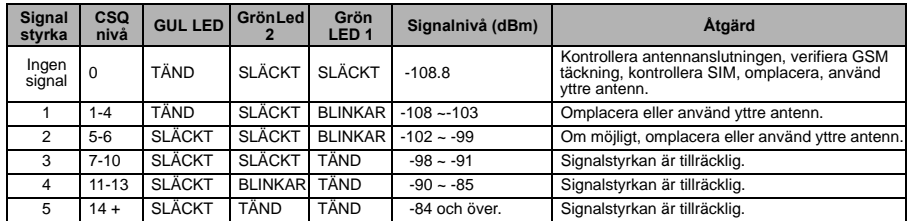

#### **ANMÄRKNING:** *GSM Fel (gul LED = 5 blink) indikeras om CSQ nivån är 5 eller lägre.*

#### **Nätverksaktivitet LED (Röd och Grön)**

- **Ethernet**: Röd LED kort blink vid Ethernet sändning, två blink vid Ethernet mottagning.
- **GPRS**: Grön LED 2 kort blink vid GPRS sändning, två blink vid GPRS mottagning.
- **SMS:** Grön LED 2 kort blink vid SMS sändning, två blink vid SMS mottagning.

#### **Uppringare återställning / Uppdatering / Nätverksanvändning**

#### **Återställning till fabriksprogrammerade värden**

Uppringaren kan hårdvaru-återställas genom att kortsluta två stift med en bygel. Utför följande steg för att återställa uppringaren:

#### **ANMÄRKNING:** *Två stift kortsluts för att återställa.*

- 1. Ta bort fronstycket på kapslingen.
- 2. Lokalisera stiftkontakten (5 stift) märkt AUDIO/DEFAULT i mitten av kretskortet. Se **Figur 3** för stiftens placering på TL260GS/ GS2060. Se **Figur 5** för stiftens placering på TL265GS/GS2065.
- 3. Kortslut stift 4 och 5 med en bygel eller skruvmejsel.
- 4. Gör uppringaren spänningslös. Spänningsätt uppringaren igen efter ett par sekunder. Vänta till dess de två gröna LED indikeringarna på uppringaren blinkar hastigt. (Så länge bygeln är ansluten blinkar dessa).
- 5. Ta bort bygeln från stift 4 och 5. (De gröna indikeringarna slutar blinka).

#### **ANMÄRKNING:** *Uppringaren är nu återställd till fabriksprogrammerade värden.*

#### **Firmware uppdatering**

Uppringarens firmware kan uppdateras via GPRS eller Ethernet. (Fjärrledes eller Lokalt).

- När uppdateringen startar kommer alla LED indikeringar att tändas.
- Under uppdateringen kommer indikeringarna att tändas upp i sekvens.
- Enheten startar om automatiskt efter lyckad uppdatering.
- Misslyckas uppdateringen kommer alla 4 indikeringarna TÄNDAS och SLÄCKAS med 1 sekunds intervall.
- Misslyckas uppdateringen, starta om enheten och försök igen. Kontakta distributören om uppdateringen konsekvent misslyckas.

#### **Nätverksanvändning**

#### **Tabell 6: Nätverksanvändning**

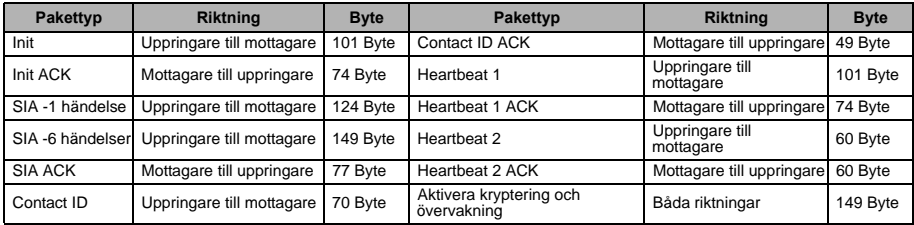

**ANMÄRKNING:** *Med kryptering och övervakning aktiverat är alla paket 149 byte.*

### **BILAGA: Felsökning av uppringare**

**Tabell 7: Felindikeringar**

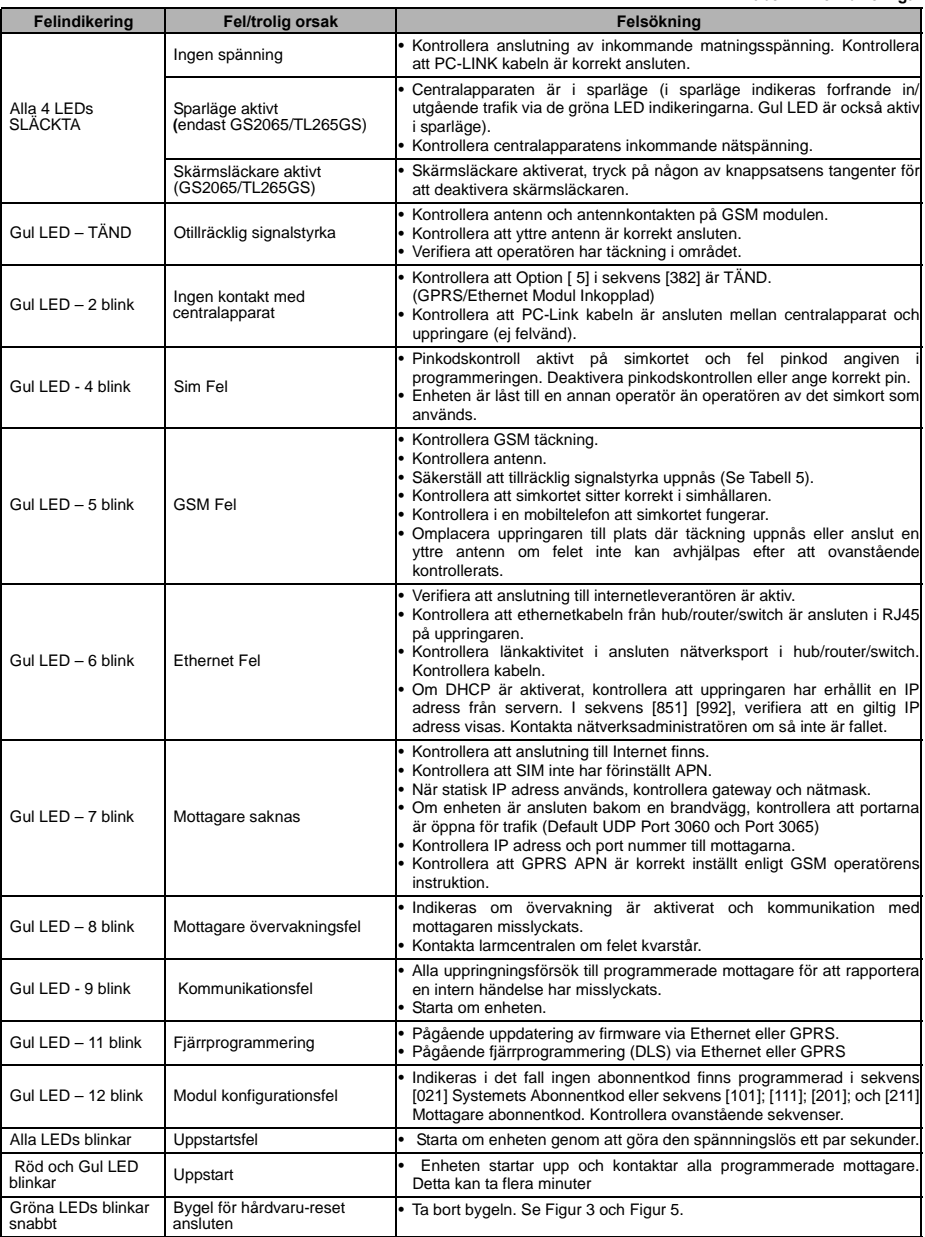

#### **VIKTIGT - LÄS NOGGRANT: DSC Mjukvara som köps med eller utan produkter och komponenter är upphovsrättsskyddade och köps under följande licensvillkor:**

• Detta licensavtal ( "EULA") är ett juridiskt avtal mellan Dig (företaget, enskild person eller företagsrepresentant som förvärvat Programvaran och tillhörande hårdvara) och Digital Security Controls, en division av Tyco Safety Products Canada Ltd. ( "DSC"), tillverkaren av integrerade säkerhetssystem och utvecklare av mjukvara och relaterade produkter eller komponenter (" hårdvara ") som du har köpt.

• Om DSC programvaruprodukt ("PROGRAMVARAN" eller "programvaran") är tänkt att åtföljas av hårdvara och inte åtföljs av ny hårdvara, får Du inte använda, kopiera eller installera programvaran. Programvaruprodukten omfattar mjukvara och kan inkludera tillhörande media, tryckt material och "online" eller elektronisk dokumentation.

• All mjukvara som distribueras tillsammans med PROGRAMVARAN som är associerad med ett separat licensavtal licensieras till Er i enlighet med villkoren i det licensavtalet.

• Genom att installera, kopiera, nedladda, lagra, eller på annat sätt använda PROGRAMVARAN, accepterar Du att vara bunden av villkoren i detta EULA, även om detta Avtal anses vara en ändring av tidigare överenskommelse eller ett avtal. Om Du inte samtycker till villkoren i detta EULA, vill DSC inte licensiera programvaran till Er och du har ingen rätt att använda den.

PROGRAMVARULICENS

Den programvaruprodukt är skyddad av upphovsrätten och internationella upphovsrättsliga fördrag, liksom andra immaterialrättsliga lagar och avtal. Programvaran licensieras till, men säljs inte till Er.

#### 1. BEVILJANDE AV LICENS. Denna licens ger Er följande rättigheter:

(a) Installation och användning - För varje licens Ni förvärvar har du bara en kopia av programvaran installerad.

(b) Lagring/Nätverksdelning - programvaran får inte installeras, visas, köras, delas eller användas samtidigt på eller från olika datorer, inklusive en arbetsstation, terminal eller annan digital elektronisk enhet ("Enhet"). Med andra ord, om du har flera datorer måste du köpa en licens för varje arbetsstation där PROGRAMVARAN kommer att användas.

(c) Säkerhetskopiering - Du får göra kopior av programvaran, men du kan bara ha en kopia per licens installerad vid varje given tidpunkt. Du får använda säkerhetskopierat exemplar enbart för arkivering. Förutom vad som uttryckligen anges i detta Avtal, får Du inte på annat sätt göra kopior av PROGRAMVARAN, inklusive det tryckta material som medföljer PROGRAMVARAN.

#### 2. BESKRIVNING AV ÖVRIGA RÄTTIGHETER OCH BEGRÄNSNINGAR:

(a) Begränsningar för dekompilering och demontering - Du får inte ändra, dekompilera eller ta isär programvaran, förutom och endast i den utsträckning sådan aktivitet uttryckligen är tillåten enligt tillämplig lag trots denna begränsning. Du får inte göra några ändringar eller modifieringar av programvaran, utan skriftlig tillåtelse från en DSC tjänsteman. Du får inte ta bort några meddelanden, märken eller etiketter från programvaran. Du skall vidtaga rimliga åtgärder för att säkerställa efterlevnaden av villkoren i detta EULA.

(b) Separation av komponenter - PROGRAMVARAN licensieras som en enda produkt. Dess komponenter får inte separeras för användning på mer än en MASKINVARA.

(c) Integrerad produkt - Om du har köpt denna mjukvara med MASKINVARA, då har programvaran licensierats till hårdvaran som en enda integrerad produkt. I det här fallet får PROGRAMVARAN endast användas med HÅRDVARAN i enlighet med detta Avtal.

(d) Uthyrning - Du får inte hyra ut, leasa eller låna ut MJUKVARAN. Du får inte göra den tillgänglig för andra användare eller distribuera den via server eller webbplats.

(e) Överlåtelse - Du kan överföra alla dina rättigheter enligt detta Avtal endast som en del av en permanent försäljning eller överföring av maskinvara, förutsatt att du inte behåller några kopior, du överför hela programvaran (inklusive alla komponenter, det media och tryckt material, eventuella uppgraderingar och detta EULA) och under förutsättning att mottagaren accepterar villkoren i detta EULA. Om programvaran är en uppgradering, omfattar överföringen också alla tidigare versioner av programvaran.

(f) Uppsägning - Utan att det påverkar andra rättigheter, kan DSC säga upp detta Avtal om du inte uppfyller villkoren i detta EULA. I sådana fall måste du förstöra alla kopior av PROGRAMVARAN och alla dess ingående delar.

(g) Varumärken - Detta EULA beviljar Er inte några rättigheter i samband med varumärken eller servicemärken av DSC eller dess leverantörer.

#### 3. UPPHOVSRÄTT:

Alla materiella och immateriella rättigheter i och till programvaran (inklusive men inte begränsat till bilder, fotografier och text införlivade med PROGRAMVARAN), medföljande tryckt material och alla kopior av PROGRAMVARAN, ägs av DSC eller dess leverantörer. Du får inte kopiera det tryckta material som medföljer programvaran. Alla materiella och immateriella rättigheter i och till det innehåll som kan nås genom användning av programvaran är egendom av respektive innehålls ägare och kan vara skyddat av tillämplig upphovsrätt eller andra immateriella lagar och avtal. Detta EULA ger Er inga rättigheter att använda sådant innehåll. Alla rättigheter som inte uttryckligen täcks av detta Avtal är reserverade av DSC och dess leverantörer.

#### 4. EXPORTRESTRIKTIONER:

Du samtycker till att inte exportera eller återexportera programvaran till något land, person eller enhet som omfattas av kanadensiska exportrestriktioner.

5. LAGSTIFTNING: Detta licensavtal regleras av lagstiftningen i provinsen Ontario, Kanada.

#### 6. SKILJEDOM :

Alla tvister som uppstår i samband med detta avtal skall avgöras genom ett slutligt och bindande skiljeförfarande i enlighet med lagen om skiljedom, och parterna är överens om att vara bundna av skiljedomens beslut. Platsen för skiljeförfarandet är Toronto, Kanada, och språket i skiljeförfarandet skall vara engelska.

#### 7. GARANTI:

(a) INGEN GARANTI

DSC ger PROGRAMVARAN "I BEFINTLIGT SKICK" UTAN GARANTI. DSC GARANTERAR INTE ATT PROGRAMVARAN UPPFYLLER DINA KRAV ELLER ATT ANVÄNDNINGEN AV PROGRAMVARAN BLIR OAVBRUTEN ELLER FELFRI. (b) FÖRÄNDRINGAR I ANVÄNDARMILJÖ

DSC ansvarar inte för problem som orsakas av förändringar i driftskarakteristika av hårdvara eller för problem i samspelet av programvaruprodukten med icke-DSC-programvara eller andra maskinvaru-produkter.

(c) ANSVARSBEGRÄNSNING, BEGRÄNSAD GARANTI OCH PÅFÖLJDER

I VARJE FALL, DÄR ANNAN FÖRFATTNING GER GARANTIER ELLER VILLKOR SOM INTE ANGES I DETTA LICENSAVTAL, SKA DSC HELA ANSVAR ENLIGT NÅGON BESTÄMMELSE I DETTA LICENSAVTAL VARA BEGRÄNSAD TILL DEN STÖRRE AV DE BELOPP SOM FAKTISKT HAR BETALATS AV DIG I LICENSKOSTNAD AV PROGRAMVARUPRODUKTEN OCH FEM KANADENSISKA DOLLAR (CAD 5,00). EFTERSOM VISSA JURISDIKTIONER INTE TILLÅTER UNDANTAG ELLER BEGRÄNSNING AV ANSVAR FÖR FÖLJDSKADOR ELLER OFÖRUTSEDDA SKADOR, KAN OVANSTÅENDE BEGRÄNSNING I VISSA FALL INTE GÄLLA DIG.

(d) FRISKRIVNING

DENNA GARANTI INNEHÅLLER HELA GARANTIN OCH GÄLLER I STÄLLET FÖR ALLA OCH ALLA ANDRA GARANTIER, VARKEN UTTRYCKLIGA ELLER UNDERFÖRSTÅDDA (INKLUSIVE ALLA UNDERFÖRSTÅDDA GARANTIER OM SÄLJBARHET ELLER LÄMPLIGHET FÖR ETT VISST SYFTE) OCH ALLA ANDRA SKYLDIGHETER ELLER SKULDER PÅ DEL AV DSC. DSC GER INGA ANDRA GARANTIER. DSC TILLÅTER INTE NÅGON ANNAN PERSON UNDER FÖRESPEGLINGEN ATT AGERA PÅ DESS VÄGNAR ATT ÄNDRA ELLER MODIFIERA DENNA GARANTI, ELLER ATT ÅTA SIG NÅGON ANNAN GARANTI ELLER ANSVAR FÖR DEN HÄR PROGRAMVARAN. (e) BEGRÄNSNING AV GARANTI

UNDER INGA OMSTÄNDIGHETER SKALL DSC HÅLLAS ANSVARIGA FÖR SÄRSKILDA, TILLFÄLLIGA ELLER INDIREKTA SKADOR VID BROTT MOT GARANTI, KONTRAKTSBROTT, VÅRDSLÖSHET, STRIKT ANSVAR ELLER ANNAN JURIDISK TERM. SÅDANA SKADOR OMFATTAR, MEN BEGRÄNSAS INTE TILL, FÖRLUST AV VINST, FÖRLUST AV PROGRAMVARAN ELLER TILLHÖRANDE UTRUSTNING, KOSTNADEN FÖR KAPITAL, KOSTNADER FÖR ERSÄTTNINGS-ELLER UTBYTESUTRUSTNING ELLER TJÄNSTER, ERSÄTTNING AV FÖRLORAD ARBETSTID, KRAV FRÅN TREDJE PART, INBEGRIPET KUNDER SAMT SKADA PÅ EGENDOM.

VARNING: DSC rekommenderar att hela systemet testas med jämna mellanrum. Trots frekvent kontroll, och beroende på, men inte begränsat till brottslig manipulation eller elektronisk störning, är det möjligt att denna PROGRAMVARA inte fungerar som förväntat.

#### **Limited Warranty**

Digital Security Controls warrants the original purchaser that for a period of twelve months from the date of purchase, the product shall be free of defects in materials and workmanship under normal use. During the warranty period, Digital Security Controls shall, at its option, repair or replace any defective product upon return of the product to its factory, at no charge for labour and materials. Any replacement and/or repaired parts are warranted for the remainder of the original warranty or ninety (90) days, whichever is longer. The original purchaser must promptly notify Digital Security Controls in writing that there is defect in material or workmanship, such written notice to be received in all events prior to expiration of the warranty period. There is absolutely no warranty on software and all software products are sold as a user license under the terms of the software license agreement included with the product. The Customer assumes all responsibility for the proper selection, installation, operation and maintenance of any products purchased from DSC. Custom products are only warranted to the extent that they do not function upon delivery. In such cases, DSC can replace or credit at its option.

#### **International Warranty**

The warranty for international customers is the same as for any customer within Canada and the United States, with the exception that Digital Security Controls shall not be responsible for any customs fees, taxes, or VAT that may be due.

#### **Warranty Procedure**

To obtain service under this warranty, please return the item(s) in question to the point of purchase. All authorized distributors and dealers have a warranty program. Anyone returning goods to Digital Security Controls must first obtain an authorization number. Digital Security Controls will not accept any shipment whatsoever for which prior authorization has not been obtained.

#### **Conditions to Void Warranty**

This warranty applies only to defects in parts and workmanship relating to normal use. It does not cover:

•damage incurred in shipping or handling;

•damage caused by disaster such as fire, flood, wind, earthquake or lightning;

•damage due to causes beyond the control of Digital Security Controls such as excessive voltage, mechanical shock or water damage;

•damage caused by unauthorized attachment, alterations, modifications or foreign objects;

•damage caused by peripherals (unless such peripherals were supplied by Digital Security Controls);

•defects caused by failure to provide a suitable installation environment for the products;

•damage caused by use of the products for purposes other than those for which it was designed;

•damage from improper maintenance;

•damage arising out of any other abuse, mishandling or improper application of the products.

**Items Not Covered by Warranty** In addition to the items which void the Warranty, the following items shall not be covered by Warranty: (i) freight cost to the repair centre; (ii) products which are not identified with DSC's product label and lot number or serial number; (iii) products disassembled or repaired in such a manner as to adversely affect performance or prevent adequate inspection or testing to verify any warranty claim. Access cards or tags returned for replacement under warranty will be credited or replaced at DSC's option. Products not covered by this warranty, or otherwise out of warranty due to age, misuse, or damage shall be evaluated, and a repair estimate shall be provided. No repair work will be performed until a valid purchase order is received from the Customer and a Return Merchandise Authorisation number (RMA) is issued by DSC's Customer Service.

Digital Security Controls' liability for failure to repair the product under this warranty after a reasonable number of attempts will be limited to a replacement of the product, as the exclusive remedy for breach of warranty. Under no circumstances shall Digital Security Controls be liable for any special, incidental, or consequential damages based upon breach of warranty, breach of contract, negligence, strict liability, or any other legal theory. Such damages include, but are not limited to, loss of profits, loss of the product or any associated equipment, cost of capital, cost of substitute or replacement equipment, facilities or services, down time, purchaser's time, the claims of third parties, including customers, and injury to property. The laws of some jurisdictions limit or do not allow the disclaimer of consequential damages. If the laws of such a jurisdiction apply to any claim by or against DSC, the limitations and disclaimers contained here shall be to the greatest extent permitted by law. Some states do not allow the exclusion or limitation of incidental or consequential damages, so that the above may not apply to you.

#### **Disclaimer of Warranties**

This warranty contains the entire warranty and shall be in lieu of any and all other warranties, whether expressed or implied (including all implied warranties of merchantability or fitness for a particular purpose) and of all other obligations or liabilities on the part of Digital Security Controls Digital Security Controls neither assumes responsibility for nor authorizes any other person purporting to act on its behalf to modify or to change this warranty, nor to assume for it any other warranty or liability concerning this product.

This disclaimer of warranties and limited warranty are governed by the laws of the province of Ontario, Canada.

#### **WARNING: Digital Security Controls recommends that the entire system be completely tested on a regular basis. However, despite frequent testing, and due to, but not limited to, criminal tampering or electrical disruption, it is possible for this product to fail to perform as expected. Out of Warranty Repairs**

Digital Security Controls will at its option repair or replace outof-warranty products which are returned to its factory according to the following conditions. Anyone returning goods to Digital Security Controls must first obtain an

authorization number. Digital Security Controls will not accept any shipment whatsoever for which prior authorization has not been obtained.

Products which Digital Security Controls determines to be repairable will be repaired and returned. A set fee which Digital Security Controls has predetermined and which may be revised from time to time, will be charged for each unit repaired.

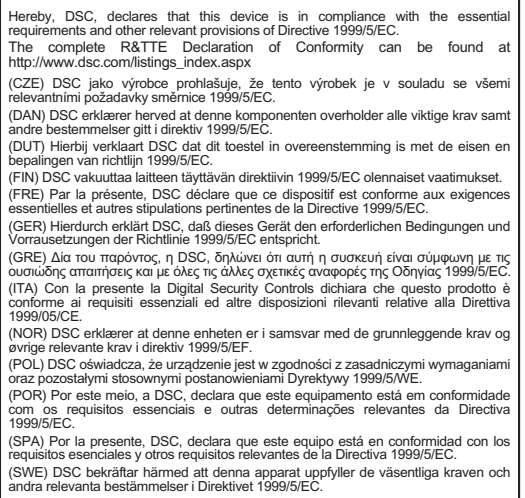

© 2010 Tyco International Ltd. och dess respektive bolag. Med ensamrätt.

Varumärken, logotyper och tjänstemärken som visas i det här dokumentet är registrerade i USA [eller andra länder]. All felaktig<br>användning av varumärken år strikt förbjuden och Tyco International Ltd. kommer att vidta åtgä

Produkterbjudanden och specifikationer kan ändras utan föregående meddelande. De verkliga produkterna kan variera från de som<br>visas på bilderna. Alla produkter har inte alla egenskaperna. Tillgängligheten varierar med regi

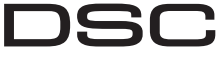

Toronto, Canada ● www.dsc.com Tryckt i Kanada

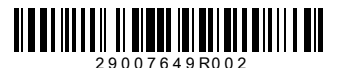

A Tyco International Company